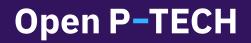

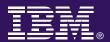

# **Teacher Toolkit**

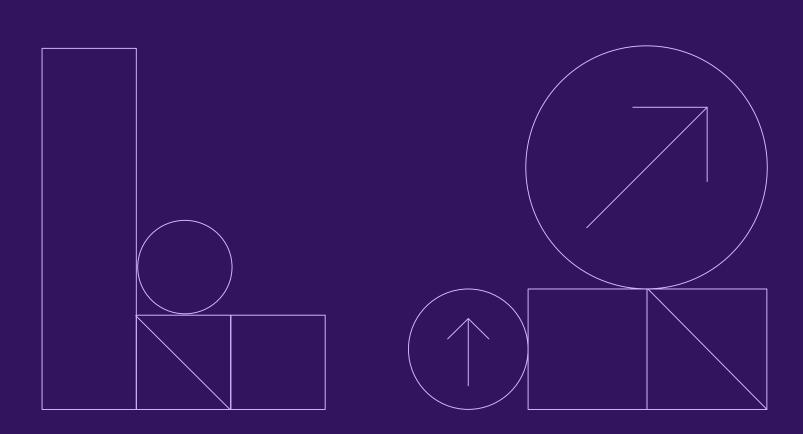

# Table of contents

## Registration

Creating an Open P-TECH Account Registering Students

# **Navigating Open P-TECH**

Spotlight Section Recommended Tab Your Learning Tab

### **Teacher Resources**

Teacher Resource Links Diversity and Inclusion Teacher Resources: Distance Learning Support Learning Plan Builder Learning Activity Catalog Channels Learning Plans How to Assign Required Learning

#### Reports

How to Track Student Progress

### **Badges**

What is a badge? How to Find Badges How to Earn Badges How to Claim Badges

#### **P-TECH Connect**

What is Tech Connect? How to Use It in Your Classroom

## **Feedback Section**

We would love to connect with you!

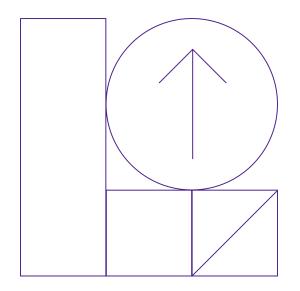

# **Open P-TECH**

# Onboard your school to Open P-TECH!

Are you ready to bring career-focused learning on the technical and professional skills of tomorrow to your school? Open P-TECH provides free online learning that exposes high school and college students to in-demand careers and skills. Help students at your school broaden their career exploration and get a leg-up on their post-graduate planning and marketability by joining Open P-TECH as an org user!

# To get started? Simply visit: https://www.open.ptech.org and click "Register or sign in"

# Step One: Register for an account

The easiest way to register is log-in with one of your existing accounts such as Google or LinkedIn. If you don't have one of those accounts, you can create an IBMid with any email you'd like. Access to Your Learning Please log in using one of the services. You must log in with the email address registered with Your Learning.

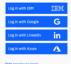

Register or sign in

 $\rightarrow$ 

Don't have an account with one of the Sign up for IBM , Google or Linkedin .

# **Step Two:**

After you authenticate with an existing account or create your IBMid, you'll be directed to a quick registration form. Make sure you indicate you're a teacher on the registration form, as this will give you access to great teacher-facing resources to use with your students!

| Note to teachers and staff: After you register, we'll show y | you how to bring Open P-1 |
|--------------------------------------------------------------|---------------------------|
| What subject do you teach?                                   |                           |
| Your subject                                                 | ~                         |
| How did you hear about us? (Optional)                        |                           |
| How did you hear about us                                    | ~                         |

Student ( Teacher (or staff) Other (please specify)

What school do you represent?

# Step Three: Fill out a school interest form

Once you have registered as a teacher and get to the confirmation page, click the link to the "Schools and Orgs" page on open.ptech.org. Register your organization using this simple form. An org account will be created by an Open P-TECH admin, and you will receive a follow-up email within 24 hours about student registration details.

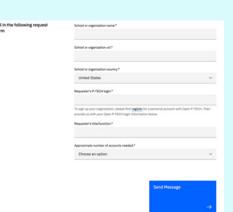

### Free digital learning on industry leading technology, designed for teachers and students!

# To get started, please visit: open.ptech.org

# Step Four: Registering Teachers/Admins

Once an org has an account on Open P-TECH, as many admins as necessary can be added to the account. An Open P-TECH team member will reach out to the primary account holder and inquire if any additional teachers/admins should have administrative access to the system. This allows multiple teachers/faculty members to use Open P-TECH content with students and track student progress.

# Step Five: Registering Students

Students can be added to an admin account in two ways:

## **Option 1: Individual Student Registration through Custom URL**

Perfect for teachers/administrators who wish to register less than 50 students.

When an Open P-TECH team member replies to your org account request, they will include a custom registration URL linked to your account that can be sent out to students to self-register. The URL is directly linked to your user ID and your organization ID so that when students are registered, they will populate in your school or organization. **The custom URL will look like this:** https://ptech-reg.eu-de.mybluemix.net/?org=XXXX&mgr=XXXXREG

## **Option 2: Bulk Registration**

Perfect for teachers/administrators who wish to register more than 50 students all at one time and have more than one administrator to register.

When you fill out the org request form, one of the questions is how many students you expect to have accounts. If you answer more than 50, an Open P-TECH team member will follow-up with you and include a blank CSV file template for you to fill out with the appropriate student names and email addresses to be registered. Send it back to <a href="mailto:ptechadv@us.ibm.com">ptechadv@us.ibm.com</a>, and our team will input that information and automatically register all users at one time.

# Once you finish step five, your students are ready to learn about cutting-edge technologies and professional skills that will expose them to new career interests!

Visit <u>https://www.ptech.org/open-p-tech/teachers-faculty/</u> for more information about our teacher resources and administrative features.

If you have any doubts, please contact us via email at advisor@ptech.org

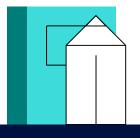

# **Open P-TECH**

# Navigating open p-tech

## Homepage

#### **Search Bar Option**

Search key words that you're interested in to find related learning activities and badges.

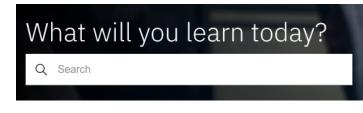

#### Spotlights

The Spotlights section of your Open P-TECH home page features quick, direct access to parts of the platform that would interest you. You can scroll to the right to see everything in your spotlights banner.

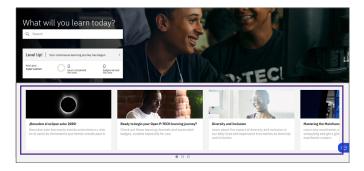

#### **Recommended Tab**

- Recommended Learning: will show up differently for every user. When you first log in to Open P-TECH you will get to choose some areas of interest. Based on what you choose here and future learning activities, this recommended tab will change.
   Recommended Badges:
- will show badges that may interest you based on your initial interests chosen.
- Programs and Resources:

this page has additional learning resources such as learning academies, universities, and learning sites. This is a great place to find more resources to support your students in their learning.

| P-TECH Your Learning                                                                                          |                                                                                |                                                   | Recommendations v | Learning 🗸 | Q | 0 | ۵ |  |
|----------------------------------------------------------------------------------------------------|--------------------------------------------------------------------------------|---------------------------------------------------|-------------------|------------|---|---|---|--|
| Your recommendation                                                                                           | IS                                                                             |                                                   |                   |            |   |   |   |  |
| Learning<br>Personalized learning<br>recommediates based<br>onyour interests and other<br>profile attributes. | Badges<br>Personalized badges<br>recommendations based<br>exposite attributes. | Additional learning resources and learning steel. |                   |            |   |   |   |  |
|                                                                                                    |                                                                                |                                                   |                   |            |   |   |   |  |

#### Your Learning Tab

- Your Queue: when browsing activities on Open P-TECH, you can add activities to your queue by clicking the Add to queue button on the right side.
- Required Learning: when you set required learning for students, this is where it will show up.
- Completions and Recent Activity: any activities recently completed, as well as the most recent activities, will show up here.

# **Teacher resources**

In the spotlights section of your Open P-TECH, you will find teacher resources for your class. This is a great asset to have to support your students as they work through their learning.

Anytime you would like to easily find teacher resources or activity kits you can simply click on the image in your Spotlights or you can click the search icon on the homepage and type in either of these two searches:

- Teacher Resources
- Activity Kits

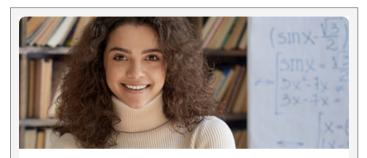

## Teachers: Find resources for your class!

Open P-TECH offers you free teacher resources to extend the student-facing online learning into your classroom and extra-curricular activities. Engage in fun, projectbased activities with your students!

## **Teacher Resource Links**

Each badge has corresponding teacher resources and lesson plans to support student learning. Below you will find a direct link to them. These can be found any time by clicking on the **Teacher Resources** spotlight on your main page as well.

Teacher Resources: Artificial Intelligence (AI)

Teacher Resources: Big Data and Data Science

Teacher Resources: Cloud, the Internet of Things (IoT), and Blockchain

Teacher Resources: Cybersecurity

Teacher Resources: Distance Learning Support

Teacher Resources: Preparing for the World of Work

<u>Teacher Resources: Professional Skills and Innovative</u> <u>Ways of Working Together</u>

**Teacher Resources: Sustainability** 

Teacher Resources: Workplace Learning

# **Diversity and Inclusion**

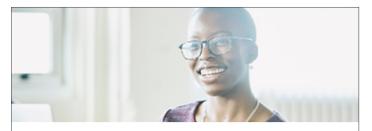

#### **Diversity and Inclusion**

Learn about the impact of diversity and inclusion in our daily lives and experience true stories on diversity and inclusion.

# Build a Learning Plan for Your Students

(JA) ::::
Your Learning
Your Learning Builder

On the Open P-TECH home page, click the square made up of 9 dots in the upper right corner to display the **Your Learning Builder**.

This gives you the option to customize a learning plan for your students.

In the P-TECH Learning Builder you can add learning activities and create channels and learning plans for your learning audience.

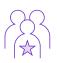

We live in a time when we all have a responsibility to act, be informed, and to understand what is happening and why. In this <u>channel</u>, you will be introduced to the impact of diversity and inclusion in our daily lives and you'll experience true stories regarding diversity and inclusion and how we can all embrace our differences and come together in unity. This is a great opportunity for discussion with your students.

# Teacher Resources: Distance Learning Support

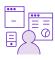

In our currently learning environment, many teachers and students find themselves virtual learning. This <u>channel</u> identifies references for support, tools, advice, skills, training, and resources for distance learning. This is a great resource to utilize if you are struggling to connect with your students virtually.

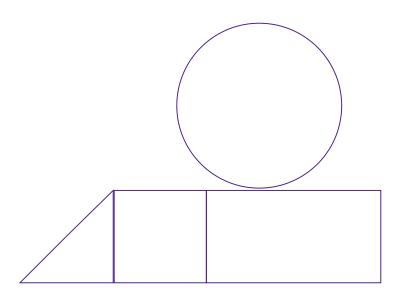

## **Learning Activities**

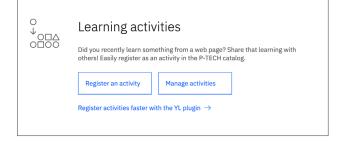

Learning activities are more one-off activities. These could be used as supplement components of a lesson or potentially just a piece of a lesson if you have a blended learning approach in your classroom.

#### **Register a Learning Activity**

As a teacher, you are also able to register an activity from a different webpage to easily share with your students in the learning builder. For example, if you found a great resource that you'd like to incorporate into your students' learning, you can register that activity by simply adding the web page here.

| Mangestaning activities<br>Register learning activity |                                       |                                                   |  |  |  |  |
|-------------------------------------------------------|---------------------------------------|---------------------------------------------------|--|--|--|--|
| URL<br>Enter learning activit                         | ty URL here (eg. https://www.example. | com)                                              |  |  |  |  |
| Cancel                                                | Continue                              | Register a learning activity with multiple URLs > |  |  |  |  |
|                                                       |                                       |                                                   |  |  |  |  |

First, you need to have a URL in mind. Paste in the link to the learning activity here and click Continue. Next you register the activity by including your own title, description, and keywords. You will also ensure it's in the right language and include an activity type, and a duration of the activity and an icon.

| URL                                                                                                   |          |
|----------------------------------------------------------------------------------------------------|----------|
| https://www.khanacademy.org/test-prep/mcat/processing-the-<br>environment/cognition/v/problem-solving | Edit URL |
| TITLE                                                                                                 |          |
| Problem Solving   Khan Academy                                                                        |          |
| DESCRIPTION                                                                                           |          |
| This video discusses different types of problems and common approaches to solving them                | 1.       |
| Langauage: English                                                                                    |          |
| B <i>I</i> <u>U</u>   ;≡ :≡   ∞                                                                       |          |
| KEYWORDS (optional)                                                                                   |          |
| PTECH, critical thinking, critical, thinking, problem solving, problem, solving                       | h        |
| DEFAULT LANGUAGE                                                                                      |          |
| English (en)                                                                                          |          |

Finally, click **Save** and the learning activity will now show up for you to manage, as well as any other activities you have registered.

| P-TECH P-TECH Learning Builder                                                                                                    |        | Learning activities | Channels | Learning plans    | 0                         | (9)             |  |
|----------------------------------------------------------------------------------------------------|--------|---------------------|----------|-------------------|---------------------------|-----------------|--|
| Manage learning activities                                                                                                    |        |                     |          | Regist<br>the plu | er activities f<br>igin → | aster with      |  |
| Shaw learning with others by regionering in the P-TICH catalog, lipidate or renew active learning activities at least annually to<br>leap them in the catalog, Liummone<br>Active Expired / If Catalow                                                                                                    |        |                     |          |                   | Learning<br>gister learni | activity catalo |  |
| 5 Active learning activities Only show activities about to expire  Learning activity  Search activity title or ID Q                                                                                                    | Status | Updated             | ÷        | Expires           | yster row r               | ing activity    |  |
| Within     Within     Within Kanden     Convert     Convert | Active | 15 Dec 202          | 10       | 15 Dec 2021       |                           | 1               |  |
| Wetcoups Planning your SAT practice   Khan Academy 45 mins @ 6 ID:UIL.ML.970310                                                                                                    | Active | 15 Dec 202          | 10       | 15 Dec 2021       |                           | 1               |  |

## Channels

|            | Channels                                                                                                    |                 |   |  |  |  |  |  |  |  |
|------------|----------------------------------------------------------------------------------------------------|-----------------|---|--|--|--|--|--|--|--|
| <u>•</u> – | Create a channel to group learning activities you recommend on a topic. Add to your channel as you find new and relevant learning. |                 |   |  |  |  |  |  |  |  |
|            | Create a channel                                                                                                    | Manage channels |   |  |  |  |  |  |  |  |
|            |                                                                                                    |                 | 1 |  |  |  |  |  |  |  |
|            |                                                                                                    |                 |   |  |  |  |  |  |  |  |

Create a channel to group a series of learning activities you recommend on a topic. Add to your channel as you find new and relevant learning. A channel can also include multiple learning plans that you put together.

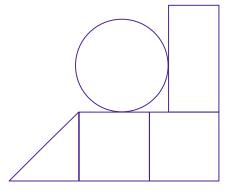

# Learning plans

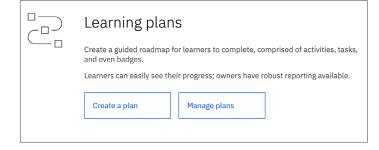

Create a guided roadmap for learners to complete, comprised of activities, tasks, and even badges. Learners can easily see their progress and owners have robust reporting available. Learning plans can be thought of as an entire learning unit.

# **Learning Activity Catalog**

Also on this tab you will find the **Learning activity catalog**. Once you click here you will be able search for learning activities and channels.

| TECH P-TECH Learning Builder                                                                                                    |                                                                                                    | Le<br>Le    | sarning activities C                                | hannels Learning plans | • ⑦                               | Э                |
|----------------------------------------------------------------------------------------------------|----------------------------------------------------------------------------------------------------|-------------|-----------------------------------------------------|------------------------|-----------------------------------|------------------|
| 1anage learning activities                                                                                                    |                                                                                                    |             |                                                     | Reg<br>the             | gister activities f<br>⊧ plugin → | aster with       |
| hare loarning with others by registering in the P-TECH catal<br>sep them in the catalog. Learn more                                                                                                    | og. Update or renew active learning activities at least annually to                                                                         |             |                                                     |                        | Learning                          | activity catalog |
| Active Expired / Inactive                                                                                                    |                                                                                                    |             |                                                     | _                      |                                   |                  |
| Active learning activities Only show activities at                                                                                                    | bout to expire                                                                                                    |             |                                                     |                        | Register learn                    | ing activity     |
| Learning activity<br>Search activity title or ID                                                                                                    | ٩                                                                                                    | Status      | Updated 👻                                           | Expires                |                                   |                  |
| Video Problem Solving   Khan Academy 6 miss @ 46 ID: U8L-C6076880                                                                                                    |                                                                                                    | Active      | 15 Dec 2020                                         | 15 Dec 2021            |                                   | I                |
| TECH P-TECH Service Center                                                                                                    |                                                                                                    |             |                                                     |                        | ≣ Menu                            | •                |
| TECH P-TECH Service Center                                                                                                    |                                                                                                    |             |                                                     |                        |                                   | (P)              |
| earning catalog                                                                                                    |                                                                                                    |             |                                                     |                        |                                   |                  |
|                                                                                                    |                                                                                                    | Search tips |                                                     |                        |                                   |                  |
| earning catalog                                                                                                    | UEeet                                                                                                    | Searchlips  | Featured learn                                      | ing                    |                                   |                  |
| earning catalog  LEARNING ACTIVITIES  CHANNELS  Introducesd  Catenty type  Catenty type  Catenty typ | Domain / Catalog                                                                                                    | Search lies | Raters                                              |                        |                                   |                  |
| earning catalog LEARNING ACTIVITIES OHANNELS mindfulvesl Added to catalog Added to catalog Added to catalog                                                                                                    | Domain / Catalog Duration                                                                                                    | Search lips | Raters     Scheduled offered                        |                        |                                   |                  |
| earning catalog  LEARIDG ACTIVITIES  CHANNELS  Individual  Catalog  Change  Change Change  Cha | Domain / Catalog Duration Interest level                                                                                                    | Search lies | Raters Scheduled offe Tag group                     |                        |                                   |                  |
| earning catalog EXEMPTION ACTIVITIES CHANNELS CHANNELS CH | Domain / Catalog Duration Interest level In PTECH default search                                                                            | Searchlips  | Raters Scheduled offe Tag group Tags                | ering available        |                                   |                  |
| earning catalog  LEARIDG ACTIVITIES  CHANNELS  Individual  Catalog  Change  Change Change  Cha | <ul> <li>□ Domain / Catalog</li> <li>□ Duration</li> <li>□ Interest level</li> <li>☑ In PTECH default search</li> <li>♦ Yes ○ No</li> </ul> | Searchilles | Raters Scheduled offe Tag group                     | ering available        |                                   |                  |
| earning catalog EXEMPTION ACTIVITIES CHANNELS CHANNELS CH | Domain / Catalog Duration Interest level In PTECH default search                                                                            | Searchiles  | Raters Scheduled offe Tag group Tags Trusted source | ering available        |                                   | lp and contacts  |
| earning catalog EXEMPTION ACTIVITIES CHANNELS CHANNELS CH | <ul> <li>□ Domain / Catalog</li> <li>□ Duration</li> <li>□ Interest level</li> <li>☑ In PTECH default search</li> <li>♦ Yes ○ No</li> </ul> | Search line | Raters Scheduled offe Tag group Tags Trusted source | ering available        |                                   |                  |

# **Open P-TECH**

# How to create a learning plan

Free digital learning on industry leading technology, designed for teachers and students.

Q

(?)

**Your Learning** 

Your Learning Builder

(RC

...

Now more than ever, students need tools and guidance that can help them prepare for the rapidly changing world of work.

With Open P-TECH, teachers have access to activities and lesson plans to extend the technical and professional learning for their students.

**1.** Once logged in to Open P-TECH, go to the top right corner next to your initials. You will see a square made of 9 blocks. Hover over this square and click on **Your** Learning Builder.

**2.** Scroll down to Learning Plans and select Create a plan. Once inside this section, click on the blue button that says **Create a plan**.

| <b>3.</b> Under the <b>General tab</b> , give your plan a title and a brief description. Select the language and duration. | General | Sections                                                        | Items   |                           |                |
|----------------------------------------------------------------------------------------------------|---------|-----------------------------------------------------------------|---------|---------------------------|----------------|
| Duration can be hours, days, weeks,<br>or months.                                                                          |         | <b>[en] (default langu</b><br>Plan title                        | age)    |                           | 0/250          |
| <b>4.</b> Select an icon for your plan from those provided, use an icon url of your choosing, or upload an icon from your  |         | Give your plan a s<br>Plan description<br>A minimum of 50 chara |         | e (must be 2 or more word | ds).<br>0/2500 |
| computer. Be sure to take note of<br>copyright laws if you decide to provide<br>an icon yourself.                          |         | Briefly describe th                                             | e plan. |                           |                |

**5.** To allow learners to see how they are progressing through the plan, check the box to display a progress map. Other features include allowing you to add other editors and decide if you want the learning plan to be searchable to those outside of your organization.

6. Click Save as draft at the top right and move on to the next step.

| P-TECH Learning Builder               | Learning activities Cha | annels Learning plans | ?    | RC |  |
|---------------------------------------|-------------------------|-----------------------|------|----|--|
| Back to learning plans<br>Create plan | Cancel                  | Save as draft         | Next | →  |  |

# To get started, please visit: open.ptech.org

**7.** Click on the **Sections tab**. Give the section a title. As you do so, the words will populate in the box above. You may use the section description to provide more information.

| Plans may include one to multiple sections. | Soction titles and descriptions | will not display for pl  | and with one coction |
|---------------------------------------------|---------------------------------|--------------------------|----------------------|
| Flans may include one to multiple sections. | Section titles and descriptions | will not display for pla | ans with one section |

Items

| 1                   | Your Section Title |        |
|---------------------|--------------------|--------|
| Section title - Eng | ish [en]           | 18/250 |
| Your Section        | Title              |        |

Add section

+

**8.** To add more sections, click the white button with blue print that says **Add section**. Repeat for however many sections you desire.

General

Sections

**9.** Scroll back to the top and either click on the **Next** button near "Save as draft" or select the **Items tab**. The items are the actual activities or tasks learners will have to complete.

**10.** Select an item type: learning activity, plan-specific task, or badge; then, click **Add item**. Once you do so, a search box will open where you can look for the specific item(s) you want to embed. You can also choose the tab marked your completions if you want learners to complete something you've already done. Click on the **Add item** button next to the activity and then click the **Done** button. Repeat this step for as many sections and items as you'd like.

| General                                       | Sections                                    | Items               |                |        |           |                                                      |             |           |                     |         |   |
|-----------------------------------------------|---------------------------------------------|---------------------|----------------|--------|-----------|------------------------------------------------------|-------------|-----------|---------------------|---------|---|
|                                               |                                             |                     |                |        |           |                                                      |             |           | ← Pi                | revious | 9 |
| Your Sectio<br>Learner mus                    | <b>n Title</b><br>st complete all of the re | equired items in th | nis section. 🖉 | f      | Learner I | COMPLETION<br>must complete all<br>must complete any | of the requ | iired ite | ems in this section |         | × |
| Select an iter                                |                                             | Add item            |                | eq     |           | indist complete an                                   | -           | _         |                     | Apply   |   |
| Learning activit<br>Plan-specific ta<br>Badge | y                                           |                     |                | Add it | em        | ]                                                    |             |           |                     |         |   |

**11.** It's a good idea to click the **Save as draft** button as you're working. Once you're finished and you've saved your work, go back to the learning plan's front page. Click on the three dots at the end of your learning plan, and press preview. This will show you what the plan looks like in case you want to edit it some more before publication.

**12.** Once satisfied, re-enter the learning plan by clicking on it, click on items, and then click the blue button at the top that says **Publish**.

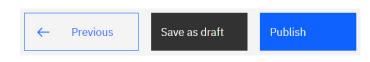

# Open P-TECH

# **Open P-TECH**

# How to assign required learning to students

Free digital learning on industry leading technology, designed for teachers and students.

M

On Open P-TECH, teachers can assign activities and establish due dates for their students to have those completed.

Learn below simple steps to assign required learning activities, so to keep track of your students' progress throughout the courses and their path to get badges.

**1.** When you log into your account, type in keywords of the coursework you're looking to assign to students. In this example, we are looking for the coursework associated to the *Cybersecurity Fundamentals* badge.

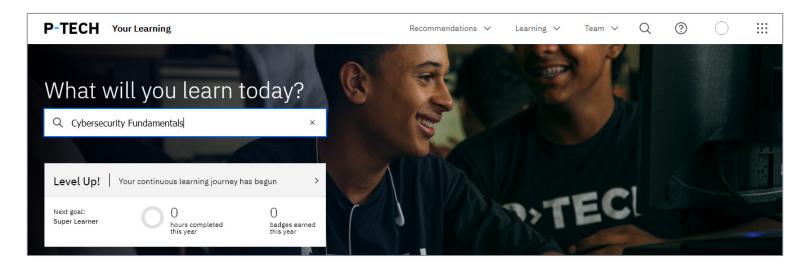

**2.** Once you've hit enter, search results will load. Choose the course you're looking to assign. In this instance, we are choosing the *Cybersecurity Fundamentals* course, which is the first option.

| Learning search                                | Q Cybersecurity Fundamentals × Search Search tips       |   |
|------------------------------------------------|---------------------------------------------------------|---|
| All results Learning activities                | Badges Scheduled learning Channels Programs & resources |   |
| Filter search results<br>→ Learning activities | Learning activities                                     |   |
| → Badges                                       | Learning Plan                                           |   |
| → Scheduled learning                           | Learning Plan<br>Cybersecurity Fundamentals             | : |
| $\rightarrow$ Channels                         | 2.815 ★★★★↓ 192                                         |   |
| → Programs & resources                         |                                                         |   |

To get started, please visit: open.ptech.org

**3.** When you select the course, you'll be sent to its landing page. Hover over the light grey button named **Actions**, and scroll through the list. Then,

4. Scroll until you see the option to Assign Required Learning, as shown here.

| Learning Plan<br>Cybersecurity Fundamentals                                                                                                    | ార్లి Share                        |  |  |
|----------------------------------------------------------------------------------------------------|------------------------------------|--|--|
| About this learning activity                                                                                                    | Go to this activity $ ightarrow$   |  |  |
| This course will provide you with an introduction to cybersecurity. From the offense perspective, you will<br>learn about cyber attackers, their tactics, social engineering, and high profile case studies. From the<br>defense perspective, you will learn about common approaches organizations take to prevent, detect, and | Add to learning queue +            |  |  |
| respond to cyber attacks. You will also learn about career opportunities in this exciting, growing field.<br>Complete this course to earn the Cybersecurity Fundamentals badge!                                                                                                    | Actions ^                          |  |  |
| Expected duration: This course will take you about 6 hours.                                                                                                    | Add comment                        |  |  |
| Tags                                                                                                    | + Add to channel >                 |  |  |
| S Areas of Interest Cybersecurity                                                                                                    | ☐ Flag as inappropriate/outdated   |  |  |
| S IBM Learning 0001 IBM Learning courses                                                                                                    | ළී Request learning accommodations |  |  |
| Ratings & comments                                                                                                    | α <sup>©</sup> Share               |  |  |
| Average rating by 192 learners                                                                                                    | Manager actions                    |  |  |
| 145 Select a star to add a rating                                                                                                    | + Assign required learning         |  |  |
|                                                                                                    |                                    |  |  |

**5.** You'll then select each student you want to assign the course to, or you can click the top checkbox to select all of your students.

**6.** Hit **Next**, and then select a due date for the assignment, and provide the reason for the assignment and any additional information students will need. Once you hit **Submit**, you're done!

| Assign required learning                           | ×                                          |
|----------------------------------------------------|--------------------------------------------|
| Assign required learning Remove required           | dlearning                                  |
| Set the following learning activity as required le | earning for one or more of your employees: |
| Cybersecurity Fundamentals                         |                                            |
| Select employees                                   |                                            |
| Secondary team V Primary team                      | ^                                          |
| Employee Currently assig                           |                                            |
|                                                    | · · · · · · · · · · · · · · · · · · ·      |
| Cancel                                             | Next                                       |

| Assign required learning                            |                                                                                           | × |
|-----------------------------------------------------|-------------------------------------------------------------------------------------------|---|
| Assign required learning for <b>1 of your emplo</b> | yees.                                                                                     |   |
| Required by date                                    |                                                                                           |   |
| 03 Feb 2222 芭                                       |                                                                                           |   |
| Reason for assignment (1)                           | 0/500                                                                                     |   |
|                                                     | ) know why this learning is important. This fication sent to assignees as well as in Open |   |
| Show example reason                                 |                                                                                           |   |
| Learn more link (optional)                          |                                                                                           |   |
| Enter link here                                     |                                                                                           |   |
| Back                                                | Submit                                                                                    |   |

The required learning will now show up for students in their required learning tab, and they'll receive a notification. Additionally, you can now view the **Required Learning** for each students within your team reports.

# **Open P-TECH**

# Reports

Another helpful asset to manage your student learning is found under the **Your Team** tab.

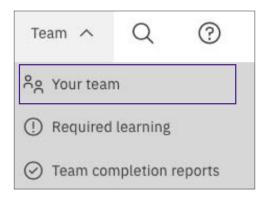

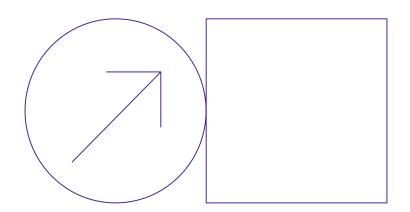

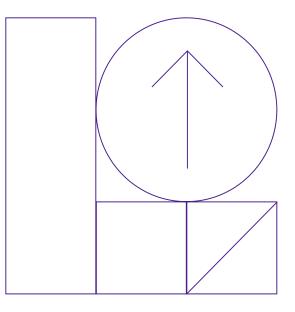

# **Open P-TECH**

**Admins: How to Track Progress** 

Free digital learning on industry leading technology, designed for teachers and students!

## How to Track Student's Progress

Open P-TECH allows educators to see the overall and individual progress of teams and students in the organization in which they have administrative access. Accessing your team can be found under the menu navigation. Your Team's Learning allows teachers/admins to track student learning and includes the following: Track the progress of your team with intuitive progress reports

- Student's individual progress
- Progress on required learning
- Team Completion Reports

## See Your Team Summary

Here you will see three different reporting views. Your Team Summary provides an overview of each students' progress.

Click on students' name to see a detailed individual progress report by student.

| mmary below. Select an employee to revie | w their learning progress details. Use this to | facilitate professional development discussion r | neetings with your employees |                         |          |  |
|------------------------------------------|------------------------------------------------|--------------------------------------------------|------------------------------|-------------------------|----------|--|
| rent year Previous year                  | Global team     In-country tea                 | m                                                |                              |                         |          |  |
| Direct report<br>(Regular, full-time)    | Level Up! status<br>2020                       | Learning hours completed<br>2020                 | Badges earned<br>2020        | Required le<br>Assigned | Past due |  |
| BB ptechbetty@gmail.com                  | -                                              | 0.0                                              | 0                            | 5                       |          |  |
| Danny DeVito<br>ptechdanny@gmail.com     |                                                | 0.0                                              | 0                            | 5                       |          |  |
| Greta Garbo<br>ptechgreta@gmail.com      | -                                              | 0.0                                              | 0                            | 5                       |          |  |
| Kevin Kline<br>ptechkevin@gmail.com      |                                                | 0.0                                              | 0                            | 5                       | -        |  |

| BE                                                         | Betty Boop<br>ptechbetty@gmail.com                                                                                                    |                                                              |                                          |         |
|------------------------------------------------------------|----------------------------------------------------------------------------------------------------|--------------------------------------------------------------|------------------------------------------|---------|
| Requ                                                       | ired learning   5 assigned                                                                                                    |                                                              |                                          |         |
|                                                            | Due date                                                                                                    | Learning activity                                            | Assigned by                              | Actions |
| <ul> <li>26 Nov 2020 Cybersecurity Fundamentals</li> </ul> |                                                                                                    | Cybersecurity Fundamentals                                   | Marilyn Monroe                           |         |
| ×                                                          | 26 Nov 2020                                                                                                    | Why you should learn to code   code.org                      | Marilyn Monroe                           | 1       |
| *                                                          | 26 Nov 2020                                                                                                    | Khan Academy - Computer Programming - Meet the professionals | Marilyn Monroe                           | 1       |
| ×                                                          | 26 Nov 2020                                                                                                    | Sample Learning Plan - Khan Academy and Open P-TECH          | Manilyn Monroe                           | T       |
| ~                                                          | 26 Nov 2020                                                                                                    | AI Foundations - Powered by ISTE and IBM (Earn the badge!)   | Marilyn Monroe                           | 1       |
| 020                                                        | learning hours completed                                                                                                    |                                                              | ges earned                               |         |
| 2020                                                       | ) Level Up! progress status                                                                                                    | 2020 bad                                                     | ges earned<br>O badges earned this year. |         |
| 2020                                                       | Level Upt progress status<br>learning hours completed                                                                                                    | 2020 bad                                                     |                                          |         |
| 2020                                                       | D Level Up1 progress status<br>D Learning hours completed<br>Completed 0 lev<br>this year.                                                                                                    | 2020 bad                                                     |                                          |         |
| 1020                                                       | e Level Upt progress status<br>el learning hours completed<br>Completed 0 ieu<br>this year.                                                                                                    | 2020 bad                                                     |                                          |         |
| 2020<br>2020                                               | e Level Upt progress status<br>el learning hours completed<br>Completed 0 ieu<br>this year.                                                                                                    | arring hours                                                 |                                          |         |
| 020<br>020                                                 | I Level Upi progress status I learning hours completed O Completed 0 le nits yaz:                                                                                                    | arring hours                                                 |                                          |         |
| oool<br>oool<br>ouer<br>iad                                | Level Up progress status     Level Up progress status     O     Completed     O     Completed 0 in     fits year     sature     completed 2 in     completed 0 in     completed 0 i | anning hours                                                 |                                          | 2020    |

## See Individual Student Summary

Once you click the student's name, the student's progress report provides updates on:

- Required Learning with associated due date
- Level Up! progress status including hours and badges completed
- · Badges in the student's queue
- Learning activities with completion status

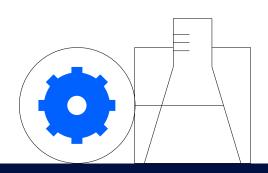

Constant Profile
 teacher Profile
 teacher profile@ibm.com
 Profile
 Language: English
 Overall progress report
 %g Open P-TECH advisor reports
 ← Log out

# **View Your Required Learning**

If you want to see all of the courses, activities, and learning plans your students have been assigned, Required Learning provides a complete list for all your students and along with associated due dates.

## **Team Completion Reports**

If you want to see how your students are doing on one activity, there are two ways to access the activity. Simply click on the activity next to a student's name or use the Team completion reports tab to search for a specific activity.

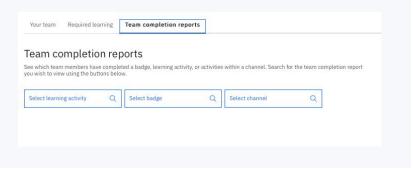

#### Required learning

Review your team's currently assigned and past due required learning. Use the actions menu to updat assignment.

● Global team ○ In-country team

|   | Due date                             | Direct | t report                              | Learning activity                                        |  |  |  |
|---|--------------------------------------|--------|---------------------------------------|----------------------------------------------------------|--|--|--|
| × | 26 Nov 2020                          | 6      | DeVito, Danny<br>ptechdanny@gmail.com | AI Foundations - Powered by IST<br>IBM (Earn the badge!) |  |  |  |
| ~ | 26 Nov 2020                          | 0      | Garbo, Greta<br>ptechgreta@gmail.com  | AI Foundations - Powered by IST<br>IBM (Earn the badge!) |  |  |  |
| ÷ | 26 Nov 2020                          | ٢      | Kline, Kevin<br>ptechkevin@gmail.com  | AI Foundations - Powered by IST<br>IBM (Earn the badge!) |  |  |  |
| ^ | 26 Nov 2020                          | BB     | Boop, Betty<br>ptechbetty@gmail.com   | AI Foundations - Powered by IST<br>IBM (Earn the badge!) |  |  |  |
|   | Reason for assignment                |        |                                       |                                                          |  |  |  |
|   | Part 2 of Fall Make-A-Thon           |        |                                       |                                                          |  |  |  |
|   | View activity team completion report |        |                                       |                                                          |  |  |  |
| ~ | 26 Nov 2020                          | 0      | Garbo, Greta<br>ptechgreta@gmail.com  | Cybersecurity Fundamentals                               |  |  |  |
| × | 26 Nov 2020                          | ٢      | Kline, Kevin<br>ptechkevin@gmail.com  | Cybersecurity Fundamentals                               |  |  |  |
| × | 26 Nov 2020                          | ВВ     | Boop, Betty<br>ptechbetty@gmail.com   | Cybersecurity Fundamentals                               |  |  |  |

#### Your team Required learning Team completion reports Team completion reports Q Q Select badge Q Select channel ect learning activity AI Foundations - Powered by ISTE and IBM (Earn the badge!) Go to this learning activity > ⊙ Hours ≈ 194 ★★★★ 43 Assign/n move required learning 🖉 Global team O In-country team Download report 🕁 Student Status (BB) Betty Boop Required by 26 Nov In Required by 26 Nov () progress 2020 Danny DeVito Required by 26 Nov Greta Garbo In progress Required by 26 Nov Kevin Kline In

### **Activity Completion Reports**

In Team completion reports, you can see individual activities and how your students are progressing. This view shows

- · List all of students assigned
- · Students current progress
- Due dates

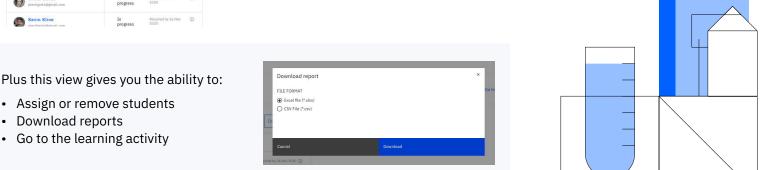

# Visit open.ptech.org

# Open P-TECH

# Badges

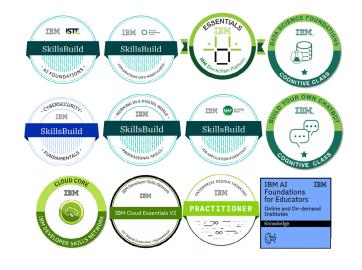

#### How to Find, Earn, and Claim Badges on Open P-TECH

#### What is a badge?

A badge issued through Acclaim is a digital representation of a learning outcome, experience or competency. Based on the Open Badges Standard, Acclaim badges can be shared and verified online in a way that is easy and secure. Acclaim badges link to metadata that provides context and verification. They can be shared across the Internet for maximum visibility and recognition.

You can earn a badge for lots of different things, from many different organizations. What makes the badges issued to you from Acclaim unique is that they represent achievements valued by employers. Badges managed through Acclaim will help you tell your professional story in a way that is complete and validated.

You can share your badges with anyone you'd like, wherever you'd like:

- LinkedIn
- Facebook
- Twitter
- By email
- Embedded in a website

A viewer can click on your badge and will be taken back to Acclaim to view all the details of your achievement.

You can also share your complete Acclaim profile to provide an employer with the full context of your abilities, represented by the various badges you've earned and manage through the Acclaim platform.

Want to dig deeper so you can help your students explore new technologies and more? You will, of course, have access to your students' P-TECH learning and the tools that track their progress, but you'll also find opportunities to earn for yourself the same digital badge credentials offered to IBM professionals!

Claiming your hard-earned badge and showing off your accomplishments to the world is easy! After completing the required learning activities for a specific badge, you are ready to claim it.

# Step 1: How to Find Badges Offered on Open P-TECH

Open P-TECH currently offers the following badges:

#### **Technical Skills**

- AI Foundations
- IBM AI Foundations for Educators
- Build Your Own Chatbot
- IBM Blockchain Essentials
- IBM Cloud Essentials
- Cloud Core
- Cybersecurity Fundamentals
- Data Science Foundations Level 1
- Data Science Methodology
- Data Science Methodologies
- Big Data Foundations Level 1
- Big Data Foundations Level 2
- Data Science Foundations Level 1
- Data Science Foundations Level 2 (V2)
- Applied Data Science with Python Level 2
- Hadoop Foundations Level 1

#### Workplace Skills

- Working in a Digital World: Professional Skills
- Explorations into Mindfulness
- Enterprise Design Thinking Practitioner
- Enterprise Design Thinking Co-Creator
- Job Application Essentials

To find the badges and locate the activities, first login to Open P-TECH. Next, navigate to the **Recommended** tab and scroll down to **Badges**. Here you will see badges. You can click on each to see the earning criteria for that particular badge and also click the **Add to Badge Queue** option.

Each badge in the P-TECH program has a channel of learning activities, designed to introduce you to a topic area: learn the **what** and **why** behind emerging technologies and professional skills, and get information about careers.

#### **AI Foundations**

This badge earner has the key knowledge, skills, and values necessary to understand and work with artificial intelligence (AI), and is aware of the implications of AI for the future of work and society in general. Earners have applied their knowledge through an AI Design Challenge, using design thinking to create a prototype for an AI-powered solution that helps people improve their skills. Learn more

#### **Build Your Own Chatbot**

The badge earner has demonstrated an understanding of the creation of Chatbots by leveraging Watson Conversation and their deployment on WordPress. Learn how to build chatbots without having to write any code by leveraging Watson Assistant. Then deploy your chatbot to a real site in less than five minutes. Learn more

#### **IBM AI Foundations for Educators**

This badge earner is an educator who has participated in a series of online institutes to become fluent and knowledgeable in Artificial Intelligence (AI). They have an understanding of AI applications such as machine learning and natural language processing, along with how it is used to solve problems, collect data and identify bias. They have become equipped to share the foundational knowledge of artificial intelligence with their colleagues and students in their classrooms. Learn more

#### **IBM Cloud Essentials**

This badge earner is able to relate how the IBM Cloud enables the different service (IaaS, PaaS, SaaS) models and different deployment (Public, Hybrid, Private) models of cloud computing. They know how to: access the IBM Cloud using various tools and interfaces; discover appropriate IBM Cloud products or services available for specific functionality; articulate the different ways IBM Cloud delivers services to developers and operational teams; and summarize core groups of available services. Learn more

#### **Cloud Core**

This badge holder understands the basics of cloud technology and is able to describe cloud platforms and models including IaaS, PaaS, SaaS, Public, Private and Hybrid Multi clouds. The badge earner is familiar with essentials of cloud applications and terms like Virtualization, VMs, Containers, Object Storage, Microservices, Serverless, Cloud Native, and DevOps. The individual has also gained hands-on experience at creating a Cloud account and provisioning services on IBM Cloud. Learn more

#### **Enterprise Design Thinking Practitioner**

The earner has acquired knowledge of applying Enterprise Design Thinking and its value. As a Practitioner, the badge earner finds opportunities to try it out in their every day work. Learn more

#### **Enterprise Design Thinking Co-Creator**

As a Co-Creator, the badge earner is an active contributor on Enterprise Design Thinking engagements. They help bring real-world user outcomes to life by growing collaboration skills and finding opportunities to step up and lead. <u>Learn more</u>

#### **IBM Blockchain Essentials**

This badge earner has developed an understanding of Blockchain principles and practices and how they can be applied within a business environment. They have an understanding of Blockchain and distributed ledger systems, the important concepts and key use cases of Blockchain and how assets can be transferred in a Blockchain network. <u>Learn more</u>

#### **Cybersecurity Fundamentals**

This badge earner demonstrates a foundational understanding of cybersecurity concepts, objectives, and practices. This includes cyber threat groups, types of attacks, social engineering, case studies, overall security strategies, cryptography, and common approaches that organizations take to prevent, detect, and respond to cyber attacks. This also includes an awareness of the job market. Badge earners can use this knowledge to pursue further education for a variety of roles in cybersecurity. Learn more

#### **Job Application Essentials**

This badge earner has demonstrated a strong understanding of how to position themself effectively for their first job opportunity. The individual knows how to build a strong, professional social media and online presence; how to conduct thorough and effective workplace research personalized to their interests and skills; and how to create a strong entry-level resume, even without any prior work experience. The earner has also practiced interviewing professionally. Learn more

#### Data Science Foundations – Level 1

This badge earner has an understanding of the possibilities and opportunities that data science, analytics and big data bring to new applications in any industry. <u>Learn more</u>

#### **Data Science Methodology**

This badge earner has demonstrated a thorough understanding of the different stages that constitute the data science methodology, which is instrumental to solving any data science problem. Learn more

#### **Data Science Methodologies**

This badge earner understands the essential steps used in data science business and research problem solving. This includes problem definition, collecting and analyzing data, building relevant models and understanding model deployment results. Learn more

#### **Big Data Foundations Level 1**

This badge earner has a basic understanding of Big Data concepts and their applications to gain insight for providing better service to customers. The earner understands that Big Data should be processed in a platform that can handle the variety, velocity, and the volume of data by using components that require integration and data governance. Learn more

#### **Big Data Foundations Level 2**

This badge earner understands the big data ecosystem and hadoop commands and operations to work with big data. The earner also has foundational knowledge around Spark and its operations including RDDs, DataFrames, and the various libraries associated with the Spark Core (MLlib, Spark SQL, Spark Streaming, GraphX). Learn more

#### **Data Science Foundations Level 1**

This badge earner has an understanding of the possibilities and opportunities that data science, analytics and big data bring to new applications in any industry. Learn more

#### Data Science Foundations Level 2 (V2)

This badge earner has a solid understanding of data science methodologies, and tools. The individual also has a hands-on appreciation of programming languages to use in data science tasks. Learn more

#### Applied Data Science With Python – Level 2

This badge earner is able to code in Python for data science. They can analyze and visualize data with Python with packages like scikit-learn, matplotlib and bokeh. <u>Learn more</u>

#### Hadoop Foundations – Level 1

This badge earner has a basic understanding of Hadoop. The earner can describe what Big Data is and the need for Hadoop to be able to process that data in a timely manner. The individual can describe the Hadoop architecture and how to work with the Hadoop Distributed File System (HDFS) using IBM BigInsights. Learn more

#### Working in a Digital World – Professional Skills

This badge earner has an understanding of key skills for professional success and core soft skills needed in the IT workforce. This knowledge of skills and behaviors includes: creating and delivering presentations; using agile approaches for working professionally to deliver quality work and experiences to customers; collaborating effectively with teams; communicating with impact; dealing with challenges in a controlled and focused manner; and solving problems and implementing solutions. Learn more

#### **Explorations Into Mindfulness**

This badge earner has developed an understanding of mindfulness concepts and techniques, and has learned how to apply mindfulness practices for various situations. The individual has an understanding of how to further develop focus and self-awareness. Badge earners can use these skills as a foundation for further study in mindfulness and to apply mental and emotional management in any career path they choose. Learn more

### Step 2

#### **Complete Required Learning for a Badge**

After completing all of the criteria for that badge, you are ready to complete the short course, <u>How to Claim Your Digital Badge</u>.

This mini-course will show you how to claim your badges, set up an account with Acclaim (a badge-issuing platform), and discover other tips to make getting your badges as easy as 1-2-3!

# Step 3 Accept Your Digital Badge

- You will receive an email from <u>admin@youracclaim.com</u> notifying you of your new badge after you complete the required learning activities in Open P-TECH. You might want to add this email as a trusted sender so it doesn't go to spam. Click the Accept your badge button.
- If this is your first badge through Acclaim you will be guided through the necessary steps to create an account. Enter your first name, last name, your country, and postal code, and a password. Review Acclaim's terms of use and check the box to accept them.
- If you already have an Acclaim account, sign into your account to claim your badge. You will be brought to a dashboard area. If you click on one of the badges, you will see a clear call to action. To accept the badge immediately you have two choices. We recommend you allow the badge to be displayed publicly so others can see your achievement. Decide then if you would like badges from Open P-TECH to automatically go into your account.
- Once your badge is in your profile, you can explore the options to share it with others. In addition to popular destinations such as LinkedIn, Facebook, and Twitter, you can also email the badge directly to someone. It's standard for each social media site to require you to link your Acclaim account. Follow the instructions to do so, along with any prompts that pop up to complete the sharing activity.

# **Badge Claim Support**

Open P-TECH support: <a href="mailto:ptechusr@us.ibm.com">ptechusr@us.ibm.com</a>

Acclaim support: For questions related to your Acclaim badge earner account and profile, as well as issues related to claiming your badge after receiving a notification, go to <u>Acclaim's Help Center</u>.

# **Additional Questions**

- What badge will your students work towards?
- What's their timeline for completion?

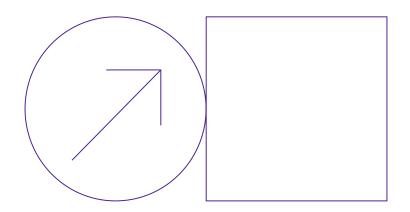

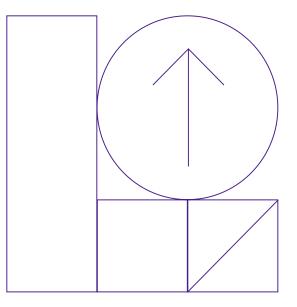

# **P-TECH Connect**

https://community.ptech.org

# A Global Peer Network

Open P-TECH students can take topics to the next level with discussions on our secure community page.

#### All students can participate in the right conversations with:

- Custom, private group pages for your organization or school
- The ability to browse, search, and filter posts by content topics
- "Reputation" rewards for providing interesting and helpful comments and responses

#### Teachers and Admins can use TECH Connect to

- Connect with other organizations and crowd-source answers to online learning challenges
- Post assignments and reminders for Open P-TECH courses
- Request new features from the Open P-TECH team

P-TECH Connect provides dynamic communities and forums, with the security of automatic and IBM-supported moderation.

Your Feed Groups All Topics Channels Navigation Welcome to the Open P-TECH Community Artificial Intelligence... IBM Open P-TECH is excited to get the conversation rolling for our global community! Professional Skills Whether you are a student or teacher, explorer or administrator, this is the place to find connection and information. Cybersecurity 🗽 Design Thinking ent Activity 👻 All Types 👻 2 Internships & Jobs Data Science

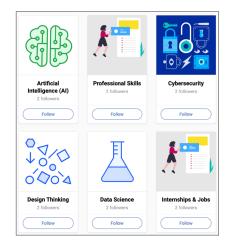

# Feedback

We would love to hear your feedback on the resources provided in this teacher toolkit. Join us on TECH Connect and give us your feedback in our "Teacher Resources" group. <u>Join here</u>

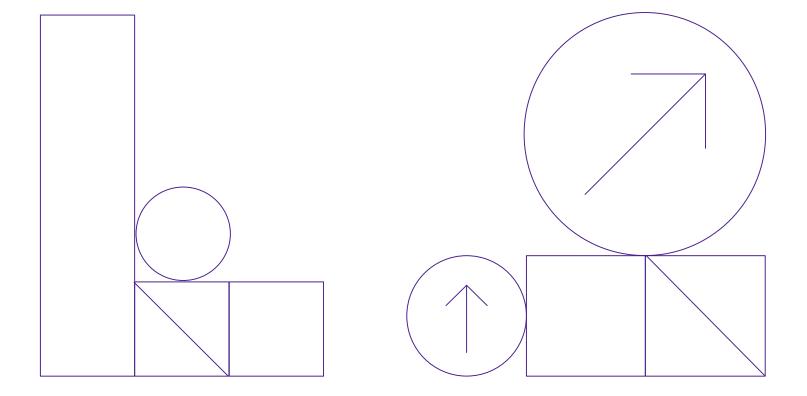